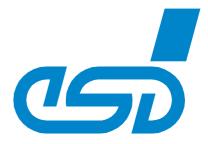

## **CPCI-USB-5**

# CompactPCI®-USB 2.0 Interface with 6 USB Ports

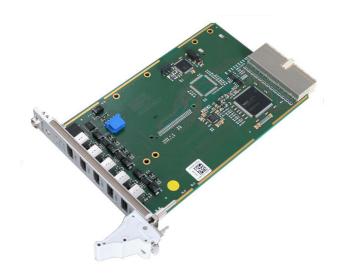

Hardware Manual

to Products I.2326.01

Hardware Manual • Doc. No.: I.2326.21 / Rev. 1.2

#### NOTE

The information in this document has been carefully checked and is believed to be entirely reliable. **esd** makes no warranty of any kind with regard to the material in this document, and assumes no responsibility for any errors that may appear in this document. In particular descriptions and technical data specified in this document may not be constituted to be guaranteed product features in any legal sense.

**esd** reserves the right to make changes without notice to this, or any of its products, to improve reliability, performance or design.

All rights to this documentation are reserved by **esd**. Distribution to third parties, and reproduction of this document in any form, whole or in part, are subject to **esd**'s written approval.

© 2015 esd electronic system design gmbh, Hannover

esd electronic system design gmbh Vahrenwalder Str. 207 30165 Hannover Germany

Phone: +49-511-372 98-0 Fax: +49-511-372 98-68

E-Mail: <u>info@esd.eu</u>
Internet: <u>www.esd.eu</u>

#### **Trademark Notices**

CompactPCI® is a registered trademark of the PCI Industrial Computers Manufacturers Group. CompactFlash® is a registered trademark of the SanDisk Corporation in the United States.

All other trademarks, product names, company names or company logos used in this manual are reserved by their respective owners.

| Document file:        | exte\Doku\MANUALS\CPCI\CPCI-USB-5\English\CPCI-USB-5_Hardware_en_12.odt |  |  |  |  |
|-----------------------|-------------------------------------------------------------------------|--|--|--|--|
| Date of print:        | 2015-06-02                                                              |  |  |  |  |
| Document type number: | DOC0800                                                                 |  |  |  |  |

| Firmware version: | from Rev. 1.0 |
|-------------------|---------------|
|-------------------|---------------|

## **Document History**

The changes in the document listed below affect changes in the hardware as well as changes in the description of the facts, only.

| Rev. | Chapter                                                                  | Changes versus previous version                                                | Date       |  |  |
|------|--------------------------------------------------------------------------|--------------------------------------------------------------------------------|------------|--|--|
| 1.0  | -                                                                        | First English version                                                          | 2010-06-02 |  |  |
|      | -                                                                        | Safety Instructions and notes on page 4 revised and inserted                   |            |  |  |
|      | 3                                                                        | Item 4: Note to chapter Hardware Installation inserted.                        |            |  |  |
|      | 5.                                                                       | New chapter "Firmware supported Commands"                                      |            |  |  |
|      | 5.1                                                                      | Chapter "Command LED" moved to chapter 5.1.1, chapter 5.1.2 new                |            |  |  |
|      | 5.2                                                                      | New chapter "Set Power Switches"                                               |            |  |  |
| 1.1  | 5.3                                                                      | Chapter "Monitoring of the Local Power Supply Voltage" moved and example added | 2014-08-12 |  |  |
|      | 6.4                                                                      | Note to usage of CompactFlash media inserted                                   |            |  |  |
|      | 8                                                                        | New chapter "Software Licenses" inserted                                       |            |  |  |
|      | 9 Declaration of Conformity inserted                                     |                                                                                |            |  |  |
|      | 10 Chapter "Order Information" moved and revised                         |                                                                                |            |  |  |
|      | -                                                                        | CPCI-USB-5-CF/SD option deleted                                                |            |  |  |
|      | 1.                                                                       | Description of the CPCI-USB-5-CF/SD option deleted in figure and text          |            |  |  |
|      | 2.                                                                       | Picture new, Note inserted                                                     |            |  |  |
| 1.2  | 3.                                                                       | Description of CPCI-USB-5-CF/SD deleted                                        | 2015-06-02 |  |  |
| 1.2  | 4.1.2                                                                    | Description of LED 8 changed                                                   | 2015-06-02 |  |  |
|      | 6.1                                                                      | Description of CPCI-USB-5-CF/SD card connectors deleted                        |            |  |  |
|      | Chapters "CompactFlash Interface" and "Secure Digital Interface" deleted |                                                                                |            |  |  |
|      | 10. Order Information revised                                            |                                                                                |            |  |  |

Technical details are subject to change without further notice.

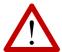

## **Safety Instructions**

- When working with CPCI-USB-5 follow the instructions below and read the manual carefully to protect yourself from injury and the CPCI-USB-5 from damage.
- The device is a built-in component. It is essential to ensure that the device is mounted in a way that cannot lead to endangering or injury of persons or damage to objects.
- The device has to be securely installed in the control cabinet before commissioning.
- Protect the CPCI-USB-5 from dust, moisture and steam.
- Protect the CPCI-USB-5 from shocks and vibrations.
- The CPCI-USB-5 may become warm during normal use. Always allow adequate ventilation around the CPCI-USB-5 and use care when handling.
- Do not operate the CPCI-USB-5 adjacent to heat sources and do not expose it to unnecessary thermal radiation.
   Ensure an ambient temperature as specified in the technical data.
- Do not use damaged or defective cables to connect the CPCI-USB-5 and follow the CAN wiring hints in chapter: "Correctly Wiring Electrically Isolated CAN Networks".
- In case of damages to the device, which might affect safety, appropriate and immediate measures must be taken, that exclude an endangerment of persons and domestic animals and property.
- Current circuits which are connected to the device have to be sufficiently protected against hazardous voltage (SELV according to EN 60950-1).
- The CPCI-USB-5 may only be driven by power supply current circuits, that are contact protected.
   A power supply, that provides a safety extra-low voltage (SELV or PELV) according to EN 60950-1, complies with this conditions.

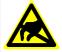

#### Attention!

#### Electrostatic discharges may cause damage to electronic components.

To avoid this, please perform the steps described on page 9 *before* you touch the CPCI-USB-5, in order to discharge the static electricity from your body.

#### **Qualified Personal**

This documentation is directed exclusively towards personal qualified in control and automation engineering.

The installation and commissioning of the product may only be carried out by qualified personal, which is authorized to put devices, systems and electric circuits into operation according to the applicable national standards of safety engineering.

#### Conformity

The CPCI-USB-5 is an industrial product and meets the demands of the EU regulations and EMC standards printed in the conformity declaration at the end of this manual.

**Warning:** In a residential, commercial or light industrial environment the CPCI-USB-5 may cause radio interferences in which case the user may be required to take adequate measures.

#### **Intended Use**

The intended use of the CPCI-USB-5 is the operation as CompactPCI module in a CompactPCI system.

The guarantee given by esd does not cover damages which result from improper use, usage not in accordance with regulations or disregard of safety instructions and warnings.

- The CPCI-USB-5 is intended for installation in a CompactPCI system only.
- The operation of the CPCI-USB-5 in hazardous areas, or areas exposed to potentially explosive materials is not permitted.
- The operation of the CPCI-USB-5 for medical purposes is prohibited.

#### **Service Note**

The CPCI-USB-5 does not contain any parts that require maintenance by the user. The CPCI-USB-5 does not require any manual configuration of the hardware.

#### **Disposal**

Devices which have become defective in the long run have to be disposed in an appropriate way or have to be returned to the manufacturer for proper disposal. Please, make a contribution to environmental protection.

## **Table of contents**

| 1. Overview                                        | 7  |
|----------------------------------------------------|----|
| 1.1 Module Description                             |    |
| 2. PCB View with Position of the Connectors        | 8  |
| 3. Hardware Installation                           | g  |
| 4. LEDs                                            | 10 |
| 4.1 Front Panel with Connector and LED Description | 10 |
| 4.1.1 LEDs USB1-USB5                               |    |
| 4.1.2 LEDs 1-8                                     | 11 |
| 5. Firmware supported Commands                     | 12 |
| 5.1 User-Specific LEDs (LED1-7)                    |    |
| 5.1.1 Command LED                                  |    |
| 5.1.2 Command BLINK                                |    |
| 5.2 Set Power Switches                             | 14 |
| 5.3 Monitoring of the Local Power Supply Voltage   | 15 |
| 6. Summary of Technical Data                       | 16 |
| 6.1 General Technical Data                         |    |
| 6.2 USB-Interface                                  | 16 |
| 6.3 CompactPCI Bus                                 |    |
| 6.4 System Health Controller                       | 17 |
| 6.5 Software Support                               | 17 |
| 7. Connector Assignment                            | 18 |
| 7.1 External USB (USB 1 - USB 5)                   |    |
| 7.2 Internal USB                                   |    |
| 8. Software Licenses                               | 20 |
| 9. Declaration of Conformity                       | 21 |
| 10. Order Information                              | 22 |
|                                                    |    |

## **Typographical Conventions**

Throughout this design specification the following typographical conventions are used to distinguish technical terms.

| Convention             | Example                          |
|------------------------|----------------------------------|
| File and path names    | /dev/null Of <stdio.h></stdio.h> |
| Function names         | open()                           |
| Programming constants  | NULL                             |
| Programming data types | uint32_t                         |
| Variable names         | Count                            |

The following indicators are used to highlight noticeable descriptions.

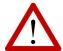

#### Attention:

Warnings or cautions to tell you about operations which might have unwanted side effects.

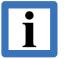

#### Note:

Notes to point out something important or useful.

## **Number Representation**

All numbers in this document are base 10 unless designated otherwise. Hexadecimal numbers have a prefix of 0x, and binary numbers have a prefix of 0b. For example, 42 is represented as 0x2A in hexadecimal and 0b101010 in binary.

## 1. Overview

## 1.1 Module Description

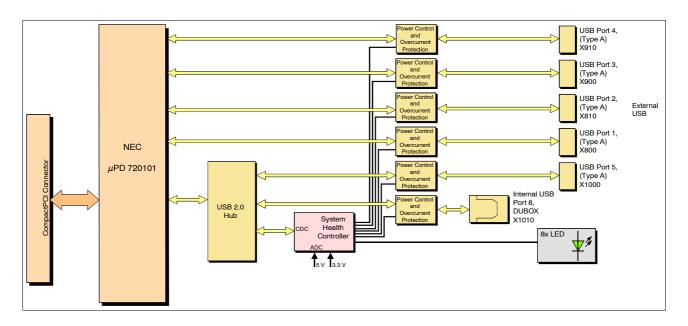

Figure 1: Block-circuit diagram of the CPCI-USB-5

The CPCI-USB-5 is a CompactPCI® board in 3U format. It is equipped with a NEC μPD720101, a USB 2.0 host controller that supports 5 Hi-Speed USB 2.0 interfaces. One of them is multiplied by an on-board HUB.

The 5 external USB 2.0 interfaces are accessible via USB connectors (type A, female) in the front panel. The internal USB 2.0 interface is accessible via a 5-pin DUBOX connector located on the board. Power control and overcurrent protection are ensured for all 6 USB interfaces.

The CDC-device reduces the starting current by sequentially powering up the USB ports.

The CPCI-USB-5 runs with standard USB-Serial system-drivers of the common operating systems.

## 2. PCB View with Position of the Connectors

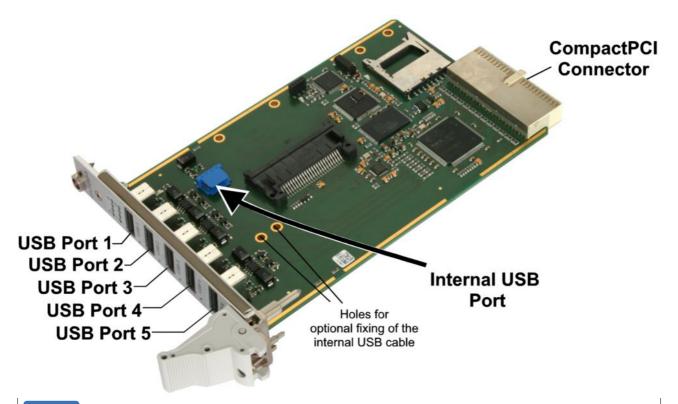

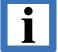

#### Note:

The CompactFlash card slot and the SD memory card slot are not equipped on the standard CPCI-USB-5.

### 3. Hardware Installation

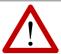

Read the safety instructions at the beginning of this document carefully, before you start with the hardware installation!

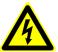

#### Danger!

Electric shock risk. Never carry out work while power supply voltage is switched on!

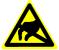

#### Attention!

Electrostatic discharges may cause damage to electronic components. To avoid this, please perform the following steps *before* you touch the CPCI-USB-5, in order to discharge the static electricity from your body:

- Switch off the power of your computer, but leave it connected to the mains until you have discharged yourself (if applicable).
- ➡ Please touch the metal case of the computer now to discharge yourself.
- Furthermore, you should prevent your clothes from touching the computer, because your clothes might be electrostatically charged as well.

#### Procedure:

- Switch off your computer and all connected peripheral devices (monitor, printer, etc.).
- 2. Discharge your body as described above.
- 3. Disconnect the computer from the mains.

If the computer does not have a flexible mains cable, but is directly connected to mains, disconnect the power supply via the safety fuse and make sure that the fuse cannot switch on again unintentionally (i.e. with caution label).

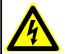

#### Danger!

Never carry out work while power supply voltage is switched on!

- 4. Connect the internal USB line (USB port 8) via the 5-pin DUBOX connector (X1010) to the internal USB port (see figure 1).
  - The board comes with two 3.2 mm holes for optional fixing the internal USB-cable for strain relief, e.g. by means of cable ties.
- 5. Insert the CPCI-USB-5 into a free CompactPCI Slot in your PC.
- 6. Fix the CPCI-USB-5 with the screws on the front panel.
- 7. Connect the external USB lines (USB1-USB5) to the USB connectors in the front panel (see Figure 1). The external USB lines are 'hot-pluggable' and can be connected or disconnected later.
- 8. Connect the computer to mains again (mains connector or safety fuse).
- 9. Switch on the computer and the peripheral devices.
- 10. End of hardware installation.
- 11. Set the interface properties in your operating system. For further information refer to the documentation of the operating system.

#### 4. LEDs

## 4.1 Front Panel with Connector and LED Description

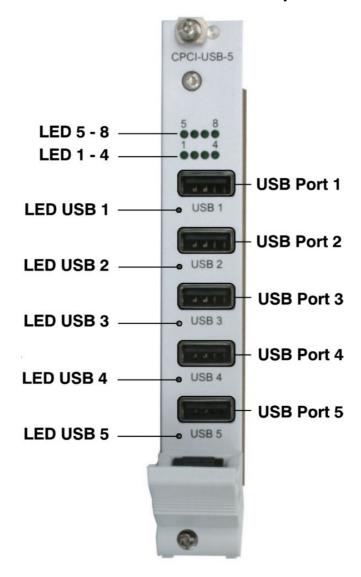

Figure 3: Front panel CPCI-USB-5

#### 4.1.1 LEDs USB1-USB5

| Name/<br>Labelling | Description                                                  | LED-<br>Description in<br>Schematics<br>Diagram |  |  |
|--------------------|--------------------------------------------------------------|-------------------------------------------------|--|--|
| USB 1              |                                                              | LED1000                                         |  |  |
| USB 2              | When powering up the system the LEDs are sequentially turned |                                                 |  |  |
| USB 3              | on corresponding to sequentially powering up the USB ports.  |                                                 |  |  |
| USB 4              | After powering up the system these LEDs are permanently on.  |                                                 |  |  |
| USB 5              |                                                              | LED910                                          |  |  |

## 4.1.2 LEDs 1-8

| Name/<br>Labelling | Colour | Description                     | LED-Description in Schematics Diagram |
|--------------------|--------|---------------------------------|---------------------------------------|
| 1                  | green  |                                 | LED660A                               |
| 2                  | green  |                                 | LED660B                               |
| 3                  | green  |                                 | LED660C                               |
| 4                  | green  | user-specific (see chapter 5.1) | LED660D                               |
| 5                  | green  | (Cos Griapis: Gri)              | LED661A                               |
| 6                  | green  |                                 | LED661B                               |
| 7                  | green  |                                 | LED661C                               |
| 8                  | green  | reserved                        | LED661D                               |

## 5. Firmware supported Commands

## 5.1 User-Specific LEDs (LED1-7)

The LEDs 1-7 can be addressed via standard USB-serial-system drivers of the common operating systems as a virtual serial interface.

A string, containing the command and the desired LED-status as parameter, has to be send to the corresponding serial interface.

#### 5.1.1 Command LED

The call contains the command *LED* and the binary value of the LED-status as 2 hexadecimal nibbles.

Call: "LED parameter"

LEDxx with xx = hexadecimal value of the LED-status (0x00 ... 0x7F)

#### Parameter-Description:

| Assignment of the LEDs to the parameter bits: |          |      |      |      |      |      |      |      |
|-----------------------------------------------|----------|------|------|------|------|------|------|------|
| Bit                                           | 7        | 6    | 5    | 4    | 3    | 2    | 1    | 0    |
| LED                                           | not used | LED7 | LED6 | LED5 | LED4 | LED3 | LED2 | LED1 |

LED-Status:

| LED-Status | Binary value |  |  |
|------------|--------------|--|--|
| LED on     | 1            |  |  |
| LED off    | 0            |  |  |

#### **Example:**

| Call  | Meaning                             |
|-------|-------------------------------------|
| LED01 | LED 1 is on                         |
| LED03 | LED 1 and LED 2 are on              |
| LED05 | LED 1 and LED 3 are on              |
| LED07 | LED 1, LED 2 and LED 3 are on       |
| :     | :                                   |
| LED55 | LED 1, LED 3, LED5 and LED 7 are on |
| :     |                                     |
| LED7F | all LEDs (1-7) are on               |

#### 5.1.2 Command BLINK

This call contains the command BLINK, the specification of the LED (x) and the binary value of the blinking sequence as 4 hexadecimal nibbles (yyyy).

Call: "BLINK parameter"

**BLINKxyyyy** with x = value 0..6 and yyyy = hexadecimal value of blinking sequence (0x0000 ... 0xFFFF)

#### Parameter description x:

| Assignment of the LEDs to the parameter bit BLINKx: |          |                 |       |       |       |       |       |       |
|-----------------------------------------------------|----------|-----------------|-------|-------|-------|-------|-------|-------|
| Bit                                                 | 7        | 7 6 5 4 3 2 1 0 |       |       |       |       |       |       |
| LED                                                 | not used | LED 7           | LED 6 | LED 5 | LED 4 | LED 3 | LED 2 | LED 1 |

**LED Status:** 

| LED-Status | Binary value |
|------------|--------------|
| LED on     | 1            |
| LED off    | 0            |

#### Parameter description yyyy:

yyyy this hexadecimal value (0x0000..0xFFFF) defines the blinking sequence for LED x (x = 0-7) Each bit describes the status of the LED for 1/8s (125 ms), beginning with bit 0. After bit 15 (= after 2 s) is reached, the sequence will start again with bit 0.

**Example:** 

| CALL       | Darstellung <b>yyyy</b> |             |     |                 |              |     |            |              |         |                                 |              |     | Meaning |              |     |     |     |                                              |                                                         |
|------------|-------------------------|-------------|-----|-----------------|--------------|-----|------------|--------------|---------|---------------------------------|--------------|-----|---------|--------------|-----|-----|-----|----------------------------------------------|---------------------------------------------------------|
| BLINKxyyyy | hex                     | binary      |     |                 |              |     |            |              | Meaning |                                 |              |     |         |              |     |     |     |                                              |                                                         |
| BLINK00E31 | 0x0E31                  |             |     |                 |              |     |            |              |         | LED 1 (x = 0) blinking with the |              |     |         |              |     |     |     |                                              |                                                         |
|            |                         | Bit         | 15  | 14              | 13           | 12  | 11         | 10           | 9       | 8                               | 7            | 6   | 5       | 4            | 3   | 2   | 1   | 0                                            | following sequence: 125 ms on (1),                      |
|            |                         | Value       | 0   | 0               | 0            | 0   | 1          | 1            | 1       | 0                               | 0            | 0   | 1       | 1            | 0   | 0   | 0   | 1                                            | 375 ms off (000),<br>250 ms on (11),                    |
|            |                         | Status      |     | C               | off          |     |            | on           |         |                                 | off          |     | С       | n            |     | off |     | on                                           | 375 ms off (000),<br>375 ms on (111),                   |
|            |                         |             |     |                 | $\leftarrow$ |     |            | $\leftarrow$ |         |                                 | <b>←</b>     | -   |         | +            | _   |     | •   | <u>(                                    </u> | 500 ms off (0000)<br>starts again from<br>the beginning |
| BLINK65555 | 0x5555                  | 0101        | 01  | 010             | 010          | 10  | 101        | l(b)         |         |                                 |              |     |         |              |     |     |     |                                              | LED 7 (x = 6)                                           |
|            |                         | Bit         | 15  | 1<br>4          | 13           | 12  | 11         | 10           | 9       | 8                               | 7            | 6   | 5       | 4            | 3   | 2   | 1   | 0                                            | blinking with the following sequence:                   |
|            |                         | Value       | 0   | 1               | 0            | 1   | 0          | 1            | 0       | 1                               | 0            | 1   | 0       | 1            | 0   | 1   | 0   | 1                                            | 125 ms on (1),<br>125 ms off (0),                       |
|            |                         | Status      | off | on              | off          | on  | off        | on           | off     | on                              | off          | on  | off     | on           | off | on  | off | on                                           | 123 1113 011 (0),                                       |
|            |                         |             |     | •               | <del>(</del> |     |            | $\leftarrow$ |         |                                 | $\leftarrow$ |     |         | $\leftarrow$ | _   |     | +   |                                              | and so on                                               |
| BLINK5AAAA | 0xAAAA                  | 1010        | 10  | 10 <sup>2</sup> | 101          | 01  | 010        | )(b)         |         |                                 |              |     |         |              |     |     |     |                                              | LED 6 (x = 5)                                           |
|            |                         | Bit         | 15  | 14              | 13           | 12  | 11         | 10           | 9       | 8                               | 7            | 6   | 5       | 4            | 3   | 2   | 1   | 0                                            | blinking with the following sequence:                   |
|            |                         | Value       | 1   | 0               | 1            | 0   | 1          | 0            | 1       | 0                               | 1            | 0   | 1       | 0            | 1   | 0   | 1   | 0                                            | 125 ms off (0),                                         |
|            |                         | Status      | on  | off             | on           | off | on         | off          | on      | off                             | on           | off | on      | off          | on  | off | on  | off                                          | 125 ms on (1),                                          |
|            |                         | <del></del> |     |                 |              |     | <b>← ←</b> |              |         |                                 | ← ←          |     | _       | and so on    |     |     |     |                                              |                                                         |

#### 5.2 Set Power Switches

The power switches USB1 to USB5 and USB8 (via connector X1010) can be set with this command.

When switching on for the first time (from *PWR00* to another status), the switching will be delayed for 2 s. When switching on several power-switches at the same time there is always a delay of 500 ms before the next power-switch will be powered up.

Call: "PWR parameter"

**PWRxx** with  $xx = \text{hexadecimal value } 0x00 \dots 0x3F$ 

#### **Parameter Description:**

| Assignment of the power-switches to the parameter bit PWR: |          |          |      |      |      |      |      |      |
|------------------------------------------------------------|----------|----------|------|------|------|------|------|------|
| Bit                                                        | 7        | 6        | 5    | 4    | 3    | 2    | 1    | 0    |
| USB                                                        | not used | not used | USB8 | USB5 | USB4 | USB3 | USB2 | USB1 |

## Power-switch status:

| PWR-Switch<br>Status | Binary value |
|----------------------|--------------|
| PWR on               | 1            |
| PWR off              | 0            |

#### Example:

| Command | Meaning                                         |
|---------|-------------------------------------------------|
| PWR00   | No power-switch set                             |
| PWR03   | Power-switch USB1 and USB2 are set              |
| PWR3F   | all power-switches are set (USB1 USB5 and USB8) |

#### 5.3 Monitoring of the Local Power Supply Voltage

The local power supply voltage is monitored by the system health controller.

The ADC values measured can be read via standard USB-serial system drivers of the common operating systems. The system health controller is addressed as a virtual serial interface.

To request the current values of the 5 V- and 3.3 V-power supply voltage the command *ADC* has to be send to the corresponding serial interface.

Call: 'ADC'

Output: By the health controller currently measured actual values of the local 5 V- and 3.3 V-

power supply voltage with an accuracy of 2 decimal digits.

Example: "ADC: 5.077 3.352"

## 6. Summary of Technical Data

## 6.1 General Technical Data

| Temperature range | 050°C ambient temperature                                                                                                    |  |  |  |  |  |  |
|-------------------|----------------------------------------------------------------------------------------------------|--|--|--|--|--|--|
| Humidity          | 90% non-condensing                                                                                                    |  |  |  |  |  |  |
|                   | via CompactPCI Bus: nominal voltage: 3.3 V (5 V tolerant) current consumption: maximum at 3.3 V: 25 mA maximum at 5 V: 125 mA                                                                                                    |  |  |  |  |  |  |
| Connectors        | USB1 - external USB 2.0 interface (X800, USB-socket type A) USB2 - external USB 2.0 interface (X810, USB-socket type A) USB3 - external USB 2.0 interface (X900, USB-socket type A) USB4 - external USB 2.0 interface (X910, USB-socket type A) USB5 - external USB 2.0 interface (X1000, USB-socket type A)  USB8 - internal USB 2.0 interface (X1010, 5-pin DUBOX connector, male, (fci connect 76382-305LF))  CPCI - CompactPCI board connector (X100, 132-pin male connector)  Only for test- and programming purposes: X601 - (6-pin SMD socket terminal strip) |  |  |  |  |  |  |
| Dimensions        | 100 mm x 160 mm                                                                                                    |  |  |  |  |  |  |
| Weight            | approx. 145 g                                                                                                    |  |  |  |  |  |  |

## 6.2 USB-Interface

| Number          | 5x external USB,<br>1x internal USB                       |
|-----------------|-----------------------------------------------------------|
| USB interface   | USB 2.0, Hi-Speed, bit rate up to 480 Mbit/s              |
| Host controller | NEC μPD720101                                             |
| Connector       | external USB (USB1-USB5): USB socket type A               |
|                 | internal USB (USB8): 5-pin DUBOX connector, male (X1010), |

## 6.3 CompactPCI Bus

| Host bus             | PCI-Bus according to PCI Local Bus Specification 2.2         |
|----------------------|--------------------------------------------------------------|
| PCI-data/address bus | 32 Bit, 33 MHz                                               |
| Controller           | NEC μPD720101                                                |
| Board dimension      | according to CompactDCI Consideration Day 2.2                |
| Connector            | according to CompactPCI-Specification, Rev. 2.2              |
| Connector coding     | Universal-Board, not keyed (3.3 V or 5 V signalling voltage) |

## 6.4 System Health Controller

| Туре          | Atmel AVR® 8-bit microcontroller                                                                                                    |
|---------------|----------------------------------------------------------------------------------------------------|
| Functionality | <ul> <li>controls LEDs</li> <li>measures current values of the local 3.3 V- and 5 V-power supply voltage</li> <li>monitoring the status of the USB interfaces</li> <li>sequentially powering up the USB ports</li> </ul> |

## **6.5 Software Support**

The CPCI-USB-5 runs with the standard USB-serial system drivers of common operating systems.

## 7. Connector Assignment

## 7.1 External USB (USB 1 - USB 5)

Device connector: USB connector type A

#### **Pin Position:**

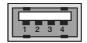

#### **Pin Assignment:**

| Pin | Signal                       |
|-----|------------------------------|
| 1   | $V_{\scriptscriptstyle BUS}$ |
| 2   | D-                           |
| 3   | D+                           |
| 4   | GND                          |

#### **Signal Description:**

V<sub>BUS</sub>... +5 V power supply voltage D+, D-... USB signal lines Data+, Data-

GND... Reference potential

#### 7.2 Internal USB

Device connector:

5-pin DUBOX connector, male (fci connect 76382-305LF) Dubox CTW Housings and Contacts, Series 76347, 65239, 65240, Line connector:

see www.fciconnect.com for details

#### **Pin Position:**

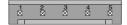

#### **Pin Assignment:**

| Pin | Signal                       |
|-----|------------------------------|
| 1   | $V_{\scriptscriptstyle BUS}$ |
| 2   | D+                           |
| 3   | D-                           |
| 4   | GND                          |
| 5   | Shield<br>(shielding)        |

#### **Signal Description:**

+5 V power supply voltage  $V_{\text{BUS}}$ ... USB signal lines Data+, Data-D+, D-...

GND... Reference potential

## 8. Software Licenses

The firmware (from Rev. 2.0) uses components from LUFA library, from Dean Camera, http://www.fourwalledcubicle.com

```
LUFA Library
Copyright (C) Dean Camera, 2014.

dean [at] fourwalledcubicle [dot] com
www.lufa-lib.org
```

Permission to use, copy, modify, and distribute this software and its documentation for any purpose is hereby granted without fee, provided that the above copyright notice appear in all copies and that both that the copyright notice and this permission notice and warranty disclaimer appear in supporting documentation, and that the name of the author not be used in advertising or publicity pertaining to distribution of the software without specific, written prior permission.

The author disclaims all warranties with regard to this software, including all implied warranties of merchantability and fitness. In no event shall the author be liable for any special, indirect or consequential damages or any damages whatsoever resulting from loss of use, data or profits, whether in an action of contract, negligence or other tortious action, arising out of or in connection with the use or performance of this software.

## 9. Declaration of Conformity

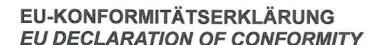

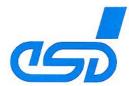

Adresse Address esd electronic system design gmbh

Vahrenwalder Str. 207

30165 Hannover

Germany

esd erklärt, dass das Produkt esd declares, that the product

CPCI-USB-5

Typ, Modell, Artikel-Nr. Type, Model, Article No.

1.2326.01

die Anforderungen der Normen fulfills the requirements of the standards

EN 61000-6-2:2005, EN 61000-6-4:2007+A1:2011

gemäß folgendem Prüfbericht erfüllt. according to test certificate.

H-K00-0359-09. H-Z01-0359-13

Das Produkt entspricht damit der EU-Richtlinie "EMV" Therefore the product corresponds to the EU Directive 'EMC'

2014/30/EU

Das Produkt entspricht der EU-Richtlinie "RoHS" The product corresponds to the EU Directive 'RoHS' 2011/65/EU

Diese Erklärung verliert ihre Gültigkeit, wenn das Produkt nicht den Herstellerunterlagen entsprechend eingesetzt und betrieben wird, oder das Produkt abweichend modifiziert wird. This declaration loses its validity if the product is not used or run according to the manufacturer's documentation or if non-compliant modifications are made.

Name / Name

T. Ramm

Funktion / Title

CE-Koordinator / CE Coordinator

Datum / Date

Hannover, 2014-07-18

I:\Texte\Doku\MANUALS\CPCI\CPCI-USB-5\CE-Konformität\CPCI-USB-5\_CE-Konformitaetserklaerung\_2014-07-18.odt

## 10. Order Information

| Туре       | Properties                                                                                | Order No. |
|------------|-------------------------------------------------------------------------------------------|-----------|
| CPCI-USB-5 | CPCI USB 2.0 interface with 5x USB 2.0 via front panel, 1x USB 2.0 via on-board connector | 1.2326.01 |

Table 1: Order information

#### **PDF Manuals**

Manuals are available in English and usually in German as well. For availability of English manuals see table below.

Please download the manuals as PDF documents from our esd website www.esd.eu for free.

| Manuals       |                            | Order No. |
|---------------|----------------------------|-----------|
| CPCI-USB-5-ME | Hardware manual in English | 1.2326.21 |

Table 2: Available manuals

#### **Printed Manuals**

If you need a printout of the manual additionally, please contact our sales team: <a href="mailto:sales@esd.eu">sales@esd.eu</a> for a quotation. Printed manuals may be ordered for a fee.